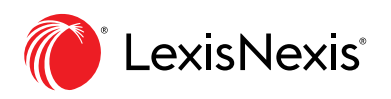

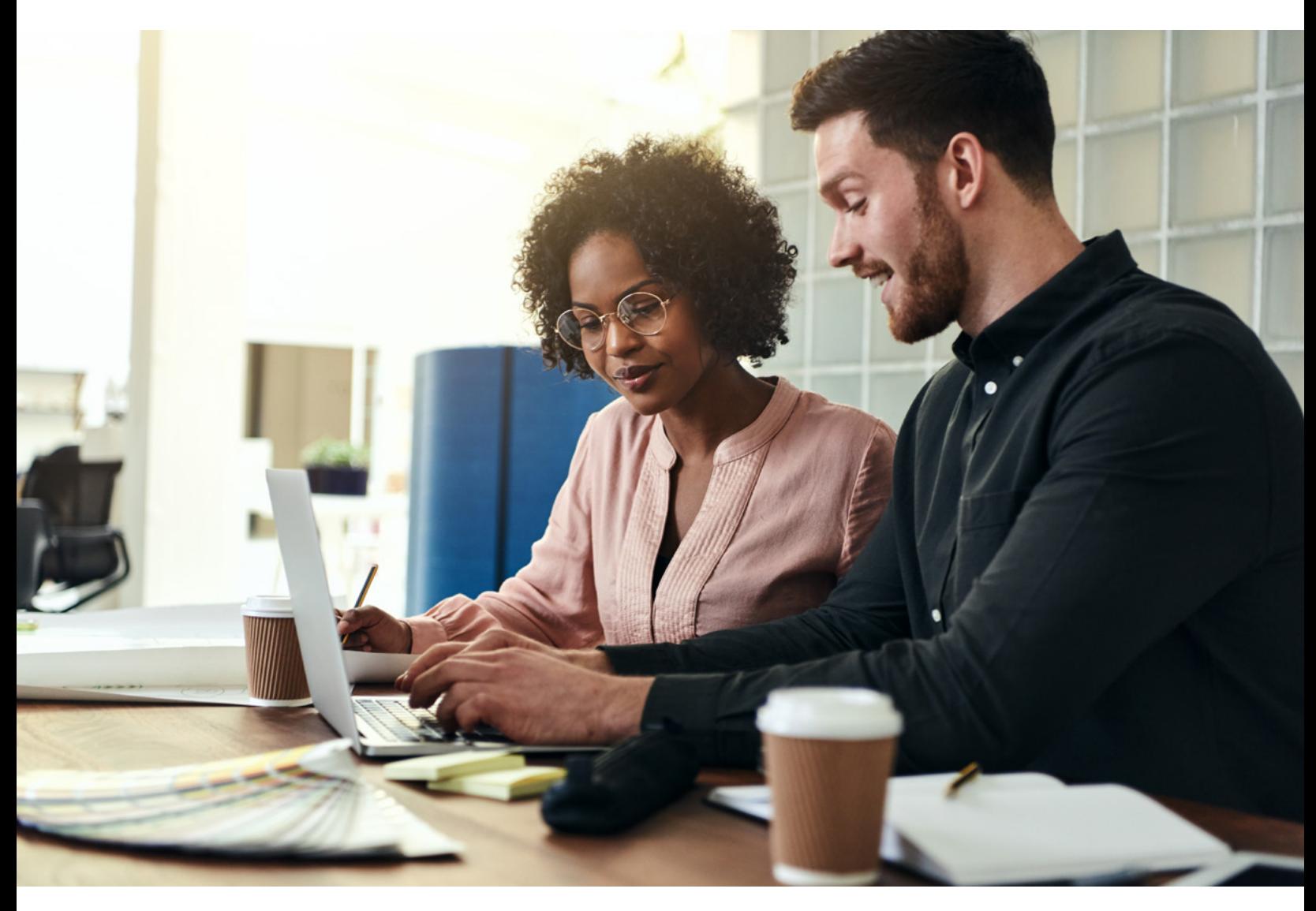

Embrace efficiency with the only endto-end legal drafting solution that works with Microsoft® Word and Outlook®

Now you can avoid the distraction of toggling back and forth between different drafting tools and resources. Save time and keep your focus strong with Lexis for Microsoft Office. It's the only legal drafting solution designed in partnership with Microsoft to seamlessly integrate with Microsoft Word and Outlook.

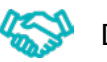

Designed with Microsoft

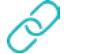

Integrate your drafting and research

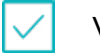

Validate your work faster

PDF converter

## MicrosoftWord

Ribbon view you will see in Microsoft Word.

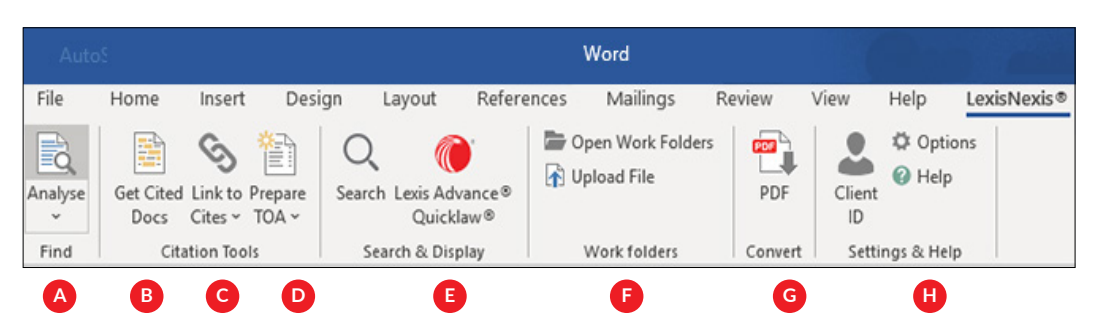

### **ANALYSIS**

Analyse: Locate and highlight companies, lawyers, organizations, judges, law firms, legal terms of art, and/or *Quick*CITE® signal indicators and citations. **A**

### **CITATION TOOLS**

- **B** Get Cited Docs: Identifies citations within your documents so you can quickly validate legal authority within context.
- Link to Cites: Easily creates permanent hyperlinks to **C** citations, enabling others to view full-text documents online with their Lexis Advance® Quicklaw® ID.
- **D** Prepare TOA: Creates and updates a Table of Authorities with bookmarked page numbers.

### **SEARCH & DISPLAY**

Search: Conduct research without leaving your Outlook message. Search all available resources or **E** select a single resource. Choose from Lexis Advance Quicklaw, My Computer, web or your Lexis Advance Quicklaw Work Folders.

**Lexis Advance Quicklaw**: Opens Lexis Advance Quicklaw in your default web browser.

### **WORK FOLDERS**

**F** Open Folders: Opens your personal Lexis Advance Quicklaw Work Folders.

Upload File: Uploads documents or files from other locations on your computer or your firm's network.

#### **PDF CONVERTER G**

Import: Converts a PDF file into a Microsoft Word document, allowing you to utilize all Lexis for Microsoft Office features.

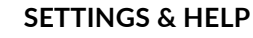

**H** Settings & Help: Specify a client sign in, sign out, set the jurisdiction, change ribbon settings, access support or provide feedback.

### Microsoft Outlook

Ribbon view you will see within Microsoft Outlook.

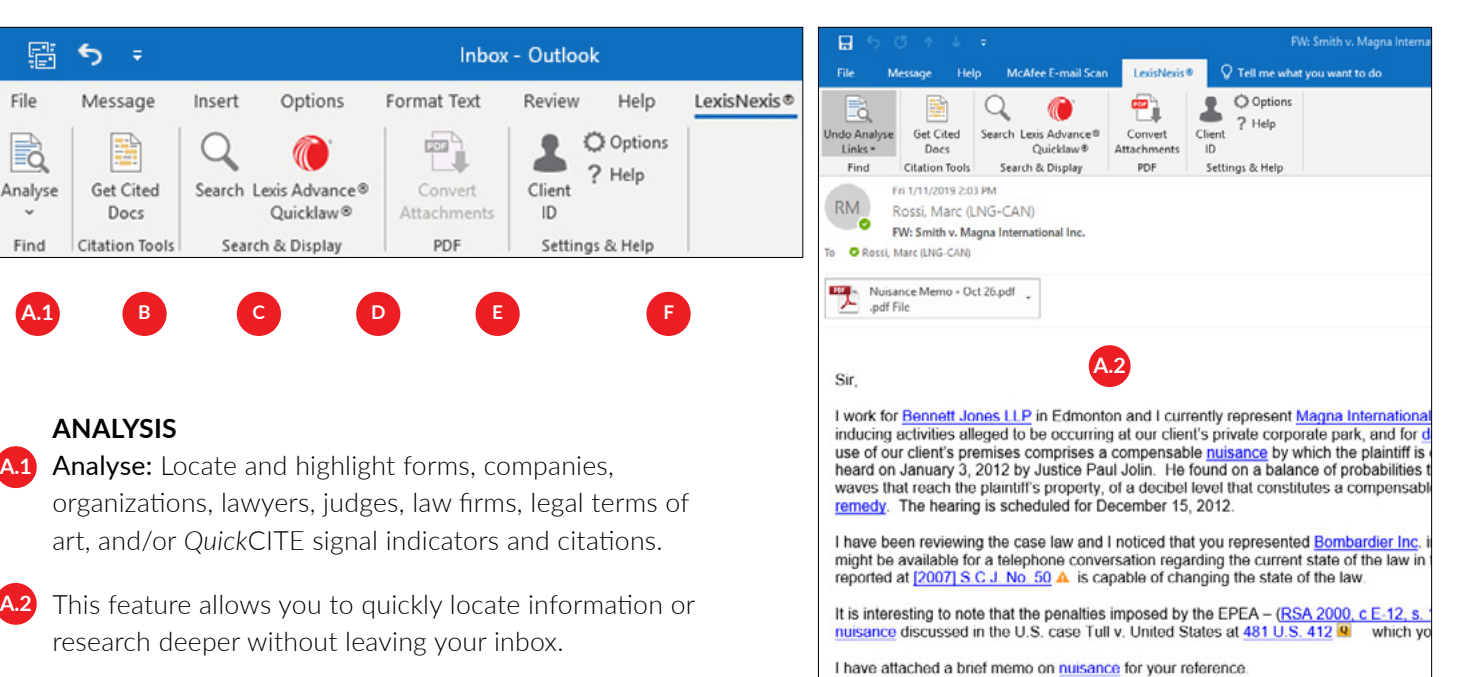

### **CITATION TOOLS**

**A.2**

File

Eq

Analyse

Find

**B** Get Cited Docs: Identifies citations within your Outlook message so you can quickly validate legal authority within context.

### **SEARCH & DISPLAY**

**C** Search: Conduct research without leaving your Outlook message. Search all available resources or select a single resource. Choose from Lexis Advance Quicklaw, My Computer, web or your Lexis Advance Quicklaw Work Folders.

**D** Lexis Advance Quicklaw: Opens Lexis Advance Quicklaw in your default web browser.

### **PDF CONVERTER**

**E** Convert Attachments: Converts a PDF file into a Microsoft Word document, allowing you to utilize all Lexis for Microsoft Office features.

### **SETTINGS & HELP**

**F** Client ID, Options and Help: Specify a client sign in, sign out, set the jurisdiction, change ribbon settings, access support or provide feedback.

# Get started with Lexis for Microsoft Office today: LexisNexis.ca/**Office** | **1-800-255-5174**

LexisNexis, Lexis Advance and the Knowledge Burst logo are registered trademarks of Reed Elsevier Properties Inc., used under licence. Quicklaw and QuickCITE are registered trademarks of LexisNexis Canada Inc. Other products or services may be trademarks, registered trademarks or service marks of their respective companies. © 2020 LexisNexis Canada. All rights reserved. LMO-Quick Ref Guide-0120

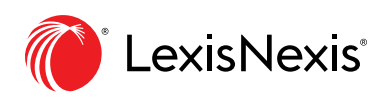